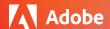

## Adobe Creative Cloud for education deployment

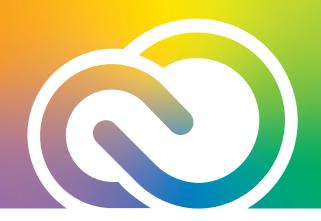

## Admin Console onboarding for new administrator

Be sure you can access the Adobe Admin Console as a system or primary administrator: https://helpx.adobe.com/enterprise/using/accounts.html.

If you cannot access the Admin Console, or you wish to change the primary admin, please email *naresellers@adobe.com* and include the following info:

- · VIP#
- Current primary admin name and email address
- New primary admin name and email address
- Reason for change

Request a walk-through of the Admin Console:

- In the Admin console, navigate to the Support tab at the top
- Click the Request Expert Session button
- Select the For Administrators box then click on the blue Request Expert Session button
- From the Session Topic drop down, select Admin Console Overview, then complete the Propose Session Times and other fields
- · Click the **Submit** button

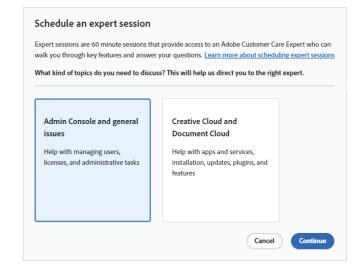

You will receive a confirmation email that includes a link to join at the time of your requested session. You can also request additional expert sessions on various topics if needed.

Additional documentation and deployment resources:

- Deployment landing page (select the appropriate license type for specific resources) https://edu.adobeeventsonline.com/cc/Resources
- Adobe administration guide—https://helpx.adobe.com/enterprise/admin-guide.html